# **PROCESS 3: SETUP ORDER PROVISIONING AND DELIVERY PLANNING FOR PRODUCTS**

SCENARIO 2: SETUP ITEM SPECIFIC PROVISIONING, SOURCING AND PRODUCTION MECHANISM FOR ITEMS

### Introduction

Relgo marketplace is the platform provided to present products in their own store or third party store and facilitate a transaction, whereas products delivered and fulfilled by wholesalers.

## Prerequisites

- Create account in RNC (<u>http://relgo.com/</u>)
- Verify and create identity cast.
- Subscribe in RAS (<u>http://www.relgo.com/ras/</u>) with generated identity cast.
- Install bootstrap and market place related processes.

# **Overview**

#### **Overview of the process**

- Setup Order for provisioning.
- Delivery planning for Products.

#### **SETUP EXTENSION FORM**

Login with Employee account in ERP, Material Management →Manage Store →Manage Items & Categories

Here in manage items and category for a particular item we can add extension forms

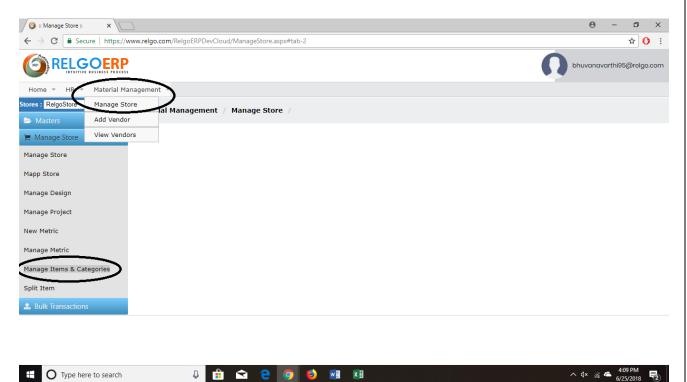

|                                                                                                    |                                                                    |                                              | 0 – 0 × |
|----------------------------------------------------------------------------------------------------|--------------------------------------------------------------------|----------------------------------------------|---------|
| ← → C                                                                                                    | RPDevCloud/ManageStore.aspx                                        |                                              | ☆ () :  |
|                                                                                                    |                                                                    |                                              |         |
|                                                                                                    | Add Item                                                           |                                              |         |
| Categorized Items                                                                                           | Thickness:<br>Item Formula:<br>Finished Good:<br>History Required: |                                              | ×       |
| Assets Customer Relation Management Billing Management Inventory Management Orders Management               | Product Type:  BOMs List: Select BOM  Add Item Cancel              | Add Category<br>Add Item<br>Delete Category  |         |
| Sales Management     Support management     Licenses     Marketplace Management     Organization Management | Item Extension Applications *Item Extension Name                   | Update Category<br>Export InitialStock Items |         |
| Pre purchased credits     Projects Management     Shippable Items                                           | *Extension Form<br>Type<br>Select Application                      |                                              |         |
|                                                                                                    | User Forms ADD                                                     | · ·                                          |         |
| Type here to search                                                                                         | 🛛 🟦 < 😋 🧿 🍑 🗃 🗷                                                    | ^<br>^                                       | ¢×      |

By clicking on Item Extension Applications we can add Extension Form.

| ③ :: Manage Store : × \                                                                                                    |                                                                                                    | 0 – 0 ×                                           |
|----------------------------------------------------------------------------------------------------|----------------------------------------------------------------------------------------------------|---------------------------------------------------|
| ← → C ① Not secure   relgo.com/RelgoERPD                                                                                                    | DevCloud/ManageStore.aspx                                                                                                    | ☆ 0 :                                             |
| Categorized Items                                                                                                    | Update Item                                                                                                    | ×                                                 |
| Anas<br>Assets<br>Customer Relation Management<br>Billing Management<br>Triventory Management                                                                                         | Item Formula:<br>Finished Good: •<br>History Required: •<br>Product Type: •<br>BOMs List: Select BOM •<br>Update Item Cancel | Update Item<br>Delete Item<br>Set Initial Value   |
| Sales Management     Support management     Learning Management     Licenses     Marketplace Management     Organization Management     Pre-purchased credits     Projects Management | *Item Extension Applications<br>*Item Extension Dispatch plan<br>Name<br>*Extension Form Dispatch Form •<br>Type             | Set Inventory Level<br>cost form<br>dispatch plan |
| <ul> <li>shippable Items</li> <li>atores and procurement</li> </ul>                                                                                                    | Select Application ordersflow                                                                                                | v<br>v<br>v                                       |
| Type here to search                                                                                                    | J 🔒 숙 🤮 🥌 🧑 🙆 🗷 🗮 📓                                                                                                    | ^ 4× 🖮 🦟 希 8/30/2018 🖓                            |

Enter Item extension name, select Extension form type, select application and select user forms as above screen.

Example:

- Enter item extension name as a Dispatch plan.
- Extension form type as a Dispatch form.
- Select application Order flow.
- Select user forms Dispatch plan for service items.

Create Integration Points for overall orders flow (Dispatch plan, production App)

## **Integration Point**

- Integration is the process of integrating data between two different modules (or) applications.
- When we need to transfer any form data from one application to another application for a functionality purpose, we create an integration point. The source and target address needs to be specified for transferring data

| 🔬 :: Relgo Business Automati 🗙 🚺 |                                                                               |                                            | θ | -        | 0    | > |
|----------------------------------|-------------------------------------------------------------------------------|--------------------------------------------|---|----------|------|---|
| -                                | elgo.com/RelgoAppsDevCloud/Dashboard.aspx?owner=itadm                         | inistrator%40relgo.com&resource=ordersflow |   |          | ☆ () |   |
| Select Feature                   |                                                                               |                                            |   | <b>≜</b> | Ċ    |   |
| CPQ                              | External Variable Settings > Define Integration Point *Integration Point Name |                                            |   |          |      | 1 |
|                                  | integration Point Name                                                        |                                            |   |          |      |   |
| ostform                          | Description                                                                   |                                            |   |          |      |   |
| Dispatch Plans                   |                                                                               |                                            |   |          |      |   |
| RM                               | Variables                                                                     |                                            |   |          |      |   |
| ales order                       |                                                                               |                                            |   |          |      |   |
| Extension Summary form           | Post Back Url                                                                 |                                            |   |          |      |   |
| External Variable Settings       | Type of Mapping                                                               | Select an Option 🔹                         |   |          |      |   |
| Sequence Format                  |                                                                               | Add                                        |   |          |      |   |
|                                  |                                                                               |                                            |   |          |      |   |
| icence Assignment                |                                                                               |                                            |   |          |      |   |
| Classes                          |                                                                               |                                            |   |          |      |   |
| Resource Calendar                |                                                                               |                                            |   |          |      |   |
| Product Config                   |                                                                               |                                            |   |          |      |   |
| Shift Management                 |                                                                               |                                            |   |          |      |   |
| /iew Summary                     |                                                                               |                                            |   |          |      |   |
| view Summary                     |                                                                               |                                            |   |          |      |   |

Integration Point Name: dispatch plan (or) production app Variables: orderid, item, date, quantity/ orderid, item,customer. Type of Mapping: EVG.

# Add External Group

External group used to map variable to variable

| 🙏 :: Relgo Business Automa: 🗙 | 0                                                                                               | - | ٥                    | ×      |
|-------------------------------|-------------------------------------------------------------------------------------------------|---|----------------------|--------|
| ← → C ③ Not secure   n        | elgo.com/RelgoAppsDevCloud/Dashboard.aspx?owner=itadministrator%40relgo.com&resource=ordersflow |   | ☆ 🕐                  | :      |
| Select Feature                | External Variable Settings > Add External Group                                                 | A | Ċ                    | Î      |
| CPQ                           | Group Name                                                                                      |   |                      |        |
| costform                      | Cancel Add                                                                                      |   |                      |        |
| Dispatch Plans                |                                                                                                 |   |                      | 1      |
| CRM                           |                                                                                                 |   |                      |        |
| sales order                   |                                                                                                 |   |                      |        |
| Extension Summary form        |                                                                                                 |   |                      |        |
| External Variable Settings    |                                                                                                 |   |                      |        |
| Sequence Format               |                                                                                                 |   |                      |        |
| Licence Assignment            |                                                                                                 |   |                      |        |
| Classes                       |                                                                                                 |   |                      |        |
| Resource Calendar             |                                                                                                 |   |                      |        |
| Product Config                |                                                                                                 |   |                      |        |
| Shift Management              |                                                                                                 |   |                      |        |
| View Summary                  |                                                                                                 |   |                      | •      |
| Type here to search           | U 🛱 < 🤤 🥌 🚺 🖬 🖉 🔚 🛄 🗸 🗠 🖓                                                                       |   | 2:45 PM<br>3/31/2018 | $\Box$ |

Group Name: Dispatch / production.

# Map Integration Point with EVG

It is used to link the specific IP with specific EVG

| :: Relgo Business Automati 🗙 🔪 |                                                             |                                            |      | Θ | -        | ٥          | 2 |
|--------------------------------|-------------------------------------------------------------|--------------------------------------------|------|---|----------|------------|---|
| → C (i) Not secure   re        | elgo.com/RelgoAppsDevCloud/Dashboard.aspx?owner=itadn       | ninistrator%40 relgo.com&resource = orders | flow |   |          | ☆ 🕐        |   |
| lect Feature                   | External Variable Settings > Map Integration Point With EVG |                                            |      |   | <b>f</b> | $\bigcirc$ |   |
| ŶQ                             | *Select Integration Point                                   | Select an Option                           | ,    |   |          |            |   |
| stform                         |                                                             |                                            |      |   |          |            |   |
| spatch Plans                   | Type of Mapping<br>"Select Module                           | Select an Option                           |      |   |          |            |   |
| RM                             | Select module                                               | Select an Option 🔻                         |      |   |          |            |   |
| les order                      | Target Location                                             | Select an Option                           |      |   |          |            |   |
| tension Summary form           | External Variable Group                                     | Select an Option                           |      |   |          |            |   |
| ernal Variable Settings        | Select Transaction                                          | Select an Option                           |      |   |          |            |   |
| quence Format                  |                                                             | Add                                        |      |   |          |            | _ |
| ence Assignment                |                                                             |                                            |      |   |          |            |   |
| isses                          |                                                             |                                            |      |   |          |            |   |
| source Calendar                |                                                             |                                            |      |   |          |            |   |
| oduct Config                   |                                                             |                                            |      |   |          |            |   |
| ft Management                  |                                                             |                                            |      |   |          |            |   |
| ew Summary                     |                                                             |                                            |      |   |          |            |   |

Select id: dispatch plan / product app

Type of mapping: EVG

Select module: Orders flow

Target location: license/ dispatch form / production form

External variable group: dispatch/ production

## New External Variable Group

- External variable group (EVG) is nothing but a template which consist of target application information (data/url's) which are used in integration process
- It is used to map source form variable to target form variable.

|                            | 1                                 |                             |            |
|----------------------------|-----------------------------------|-----------------------------|------------|
| Select Feature             |                                   |                             | <b>†</b> 🙂 |
| ocicerreatare              | External Variable Settings >      | New External Variable Group |            |
| CPQ                        | Select Binding Group              | Select an 🔻                 |            |
| costform                   | Select Target Form                | Select an 🔻                 |            |
| Dispatch Plans             | Target Variable                   | Select an 🔻                 |            |
| CRM                        | *Binding Type                     | Select an 🔻 🕄               |            |
| sales order                | Group to be Bind                  |                             |            |
| Extension Summary form     |                                   |                             |            |
| External Variable Settings | Relation Type                     | •                           |            |
| Sequence Format            | Owner Address                     | •                           |            |
| Licence Assignment         |                                   |                             |            |
| Classes                    | Select Scope                      | Select an 🔻                 |            |
|                            | Scope Owner<br>Default Value      | Select an 🔻                 |            |
| Resource Calendar          | Default value                     |                             |            |
| Product Config             | Select Conditions<br>Variables    | Select Some Optio           |            |
| Shift Management           | Select Datasource                 | Select an 🔻                 |            |
| View Summary               | Module<br>Select Datasource       | Select an 🔻                 |            |
| Sample                     | Form                              |                             |            |
| Helpdesk                   | Select Datasource<br>Variable     | Select an 🔻                 |            |
| Generated Anas             | Select Data Source<br>Form Action | Select an 🔻                 |            |
| Manage Scope               | Select Data Source                |                             |            |
| salesorder                 | Variable Value                    |                             |            |
|                            | Parameter Name                    |                             |            |
|                            |                                   | 0                           |            |
|                            | Select IP                         | Select an 🔻                 |            |
|                            | IP Variables                      | Select an 🔻                 |            |
|                            |                                   | Cancel Add                  |            |

Select Binding Group: Dispatch / production.

Target form: dispatch form / license form / production form.Target Variable: orderid.Binding Type: integration point